# SafeCom Smart Printer Add-On

Release Notes

Version: 10.520.12.24.0.1

Date: 2020-07-01

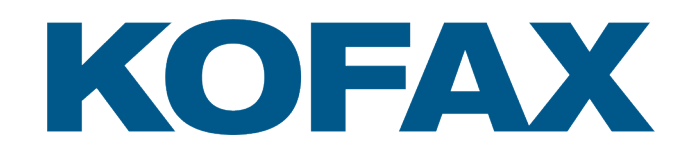

© 2020 Kofax. All rights reserved.

Kofax is a trademark of Kofax, Inc., registered in the U.S. and/or other countries. All other trademarks are the property of their respective owners. No part of this publication may be reproduced, stored, or transmitted in any form without the prior written permission of Kofax.

# **Table of Contents**

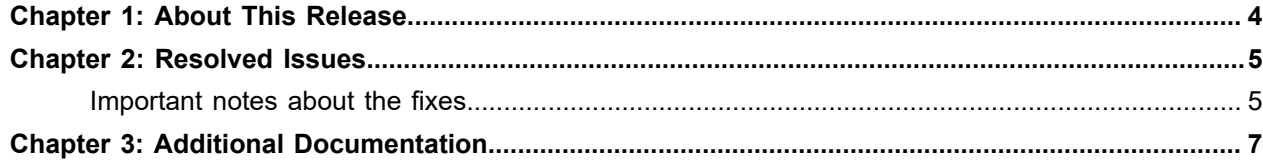

### <span id="page-3-0"></span>Chapter 1

## About This Release

The release notes give you late-breaking information about SafeCom Smart Printer Add-on 10.520.12.24.0.1. Please read this document carefully, as it contains information that is not included in other SafeCom documentation.

#### **Version information**

The version number for this SafeCom product is SafeCom Smart Printer Add-on 10.520.12.24.0.1.

### <span id="page-4-0"></span>Chapter 2

## Resolved Issues

This release of Smart Printer Add-on addresses the following two issues:

- Print operation fails due to lack of system resources.
- Printer driver selection can be controlled manually if needed.

### <span id="page-4-1"></span>Important notes about the fixes

#### **Print workflow in Smart Printer Add-on**

The creation of a print queue and printing the document are performed by the same component in the new version of the software. This component can be driven by the Smart Printing service or by an isolated process. The isolated mode is recommended because it uses the system resources in a more rational way. This is a configurable option, and using the isolated mode is the default configuration.

The way how the print stream is passed between the components is another configurable option. It can be performed in-memory, or through a temporary file. The in-memory method is the default option.

The new configuration properties are added to the SafeCom.XpsPrint.Service.exe.config in order to control these settings.

```
<appSettings>
<add key="XpsRenderer.Isolated" value="true"/>
 <add key="XpsRenderer.TempFileMode" value="false"/>
</appSettings>
```
If the settings are not specified, then their default values are applied as it is indicated above. This configuration is considered as the most effective one.

#### **Controlling the printer driver associated to the newly created Smart Printing Queue**

Earlier versions of the software selected the appropriate driver automatically based on the model of the printer. In case of a missing driver, the creation of the queue can fail. In other cases, the system administrator must use a specific driver for a model for good performance and print quality.

The new version of the software provides a way to manage the desired driver for specific printer models. The administrator must provide:

- the printer model name (keyword: **model**),
- the printer driver name (keyword: **driver**),
- the way how the specified driver must be used (keyword: **usage**)
	- • **UseIfNotFound**: the software uses the specified driver if the driver that the printing subsystem suggests is not installed (this is the default value if the keyword is not specified),
		- **UseAlways**: the software ignores the suggested driver, and the configured driver is used when creating the print queue.
- The property of **XpsRenderer.UseSubstitutionList** must be specified to enable the feature.

The following excerpt of SafeCom.XpsPrint.Service.exe.config shows the way of configuration. Please note that a new section named SubstDrivers must be specified in node configSections, the desired pairs of models and drivers must be added to the section of SubstDrivers, and the feature must be enabled in section appSettings.

```
 <configSections>
    <section name="SubstDrivers"
 type="SafeCom.Winspool.QueueManager.DeviceInstallation.SubstDriversSection,
 SafeCom.Winspool.QueueManager" />
 </configSections>
 <SubstDrivers>
    <Drivers>
      <add model="Canon iR-ADV C2020L 47.01" driver="Canon Generic Plus UFR II"
 usage="UseAlways"/>
     <add model="HP LaserJet 500 color MFP M575" driver="Generic / Text Only"
 usage="UseIfNotFound"/>
     <add model="Ricoh Aficio MP C3501" driver="Generic / Text Only"/>
    </Drivers>
  </SubstDrivers>
  <appSettings>
    <add key="XpsRenderer.Isolated" value="true"/>
    <add key="XpsRenderer.Isolation.Watchdog.Timeout.Milliseconds" value="900000"/>
    <add key="XpsRenderer.UseSubstitutionList" value="true"/>
  </appSettings>
```
## <span id="page-6-0"></span>Chapter 3

## Additional Documentation

For additional information, please refer to the following documents:

- SafeCom G4 Server Administrator's Manual
- SafeCom Tech Note Smart Printer Driver